## **Талаба (умумий) статистикасини кўриш**

Талаба (умумий) статистикасини кўриш тизимнинг **Statistika / Talaba (umumiy)** менюси орқали амалга оширилади (1-расм).

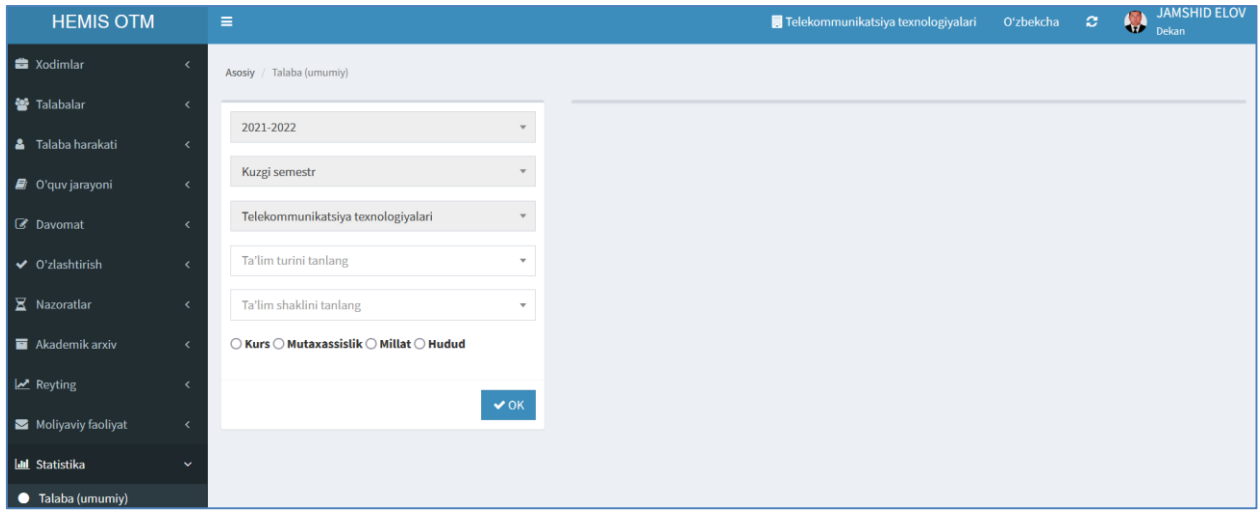

## 1-расм. Талаба (умумий) статистикаси

Талаба (умумий) статистикаси ойнасида талабанинг курс, мутахассислик, миллат ва ҳудуд кесимида статистик маълумотларини шакллантириш мумкин. Статистик маълумотларни кўриш учун қуйидаги амалларни бажаринг:

- **O'quv yili** майдонида жорий ўқув йили танланган;
- **Semestr** майдонида жорий семестр танланган;
- **Fakultet** майдонида жорий факультет танланган;
- **Ta'lim turi** майдонидан таълим турини танланг;
- **Ta'lim shakli** майдонидан таълим шаклини танланг;

Статистикани курс кесимида чиқариш учун **Kurs** кесимини танланг. Натижада талабанинг курс кесимидаги статистикаси пайдо бўлади (2-расм).

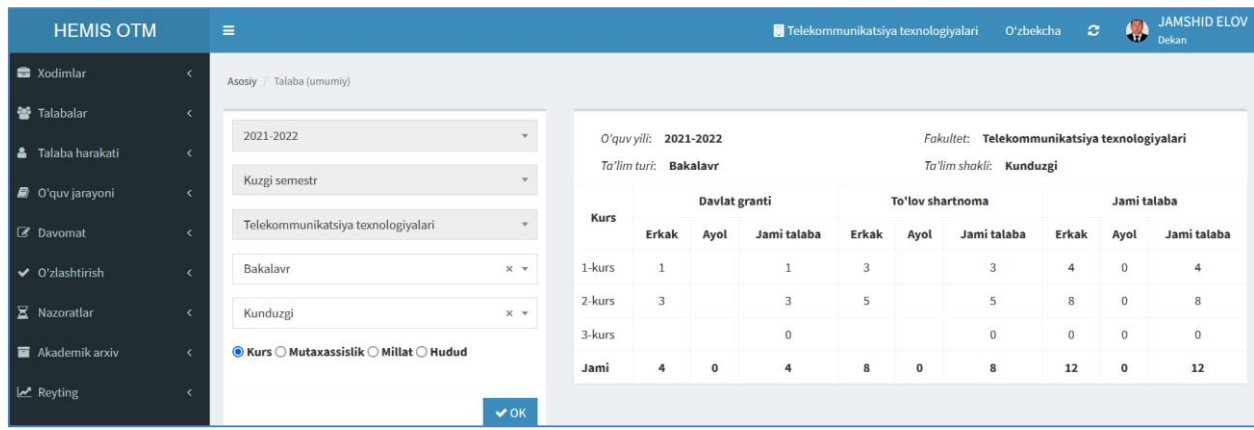

2-расм. Курс кесимида талаба (умумий) статистикаси

Юқорида келтирилган кетма-кетлик асосида мутахассислик, миллат ва ҳудуд кесимида ҳам статистик маълумотларни кўриш мумкин